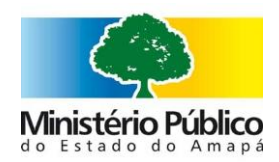

# Tutorial Aplicativo

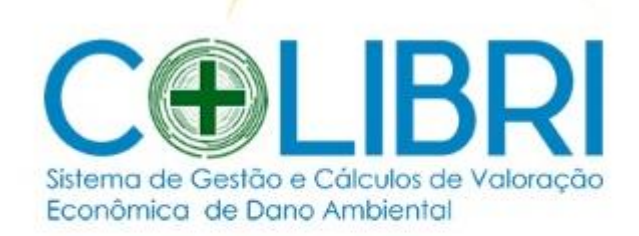

Colibri - Gestão de Cálculos

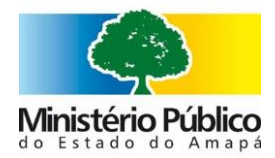

# **Como acessar**

**Passo 1 -** Acesse a intranet do site do Ministério Público do Amapá na aba Sistemas, selecione o aplicativo "Colibri" (disponível a partir do dia 28/01/2020)

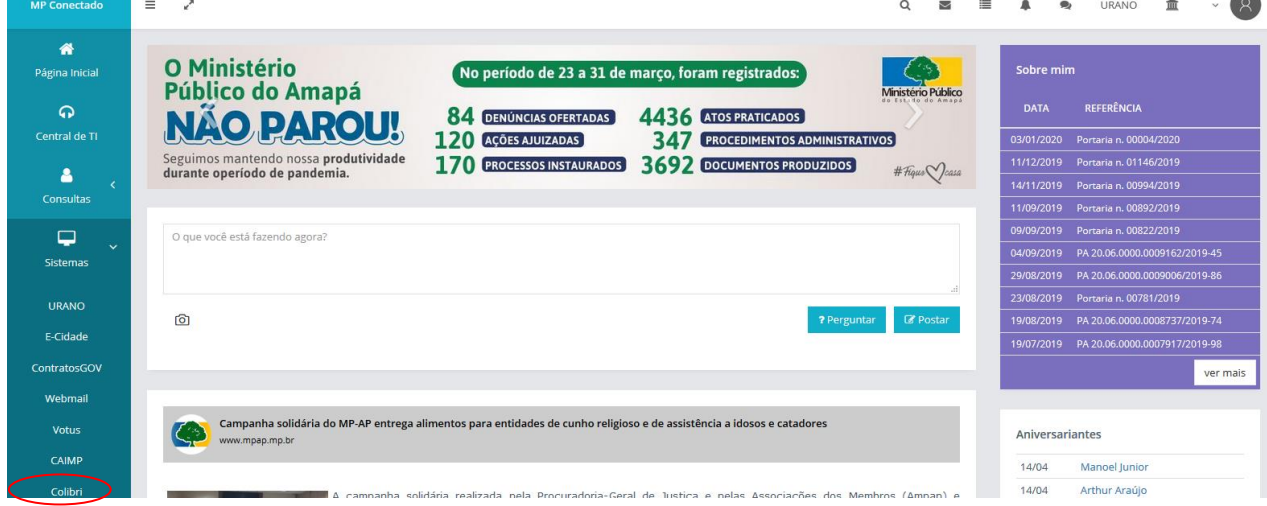

**Passo 2 –** Preencha os dados obrigatórios para a realização do Cálculo como "Processo", "Local do Dano", "Descrição da Infração".

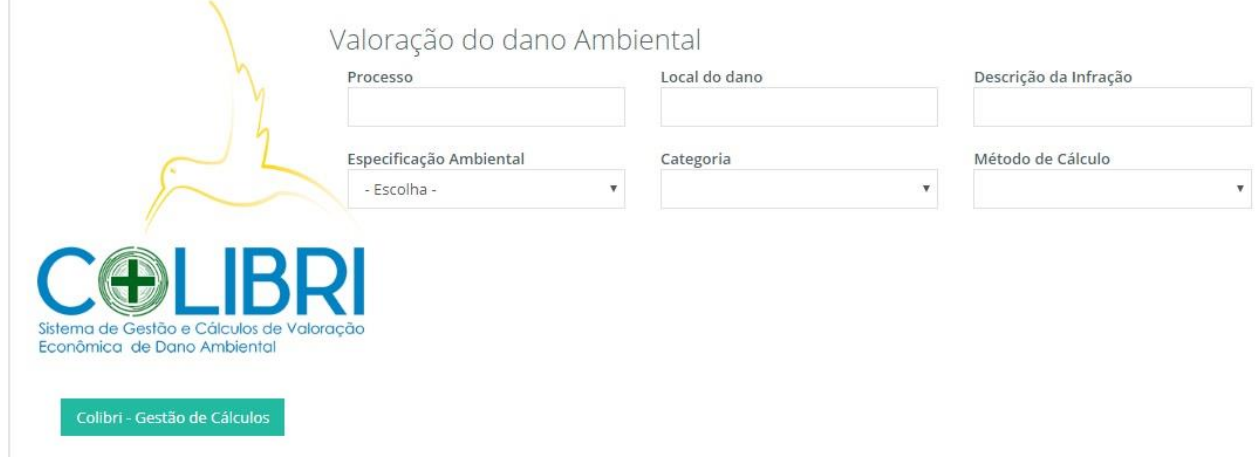

**Importante:** O Nr do Processo, Local do Dano e Descrição da Infração serão as mesmas informações que serão extraidas do Urano.

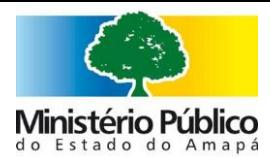

# **Passo 3 –** Selecione a Especificação Ambiental, a qual se enquadre o dano a ser calculado.

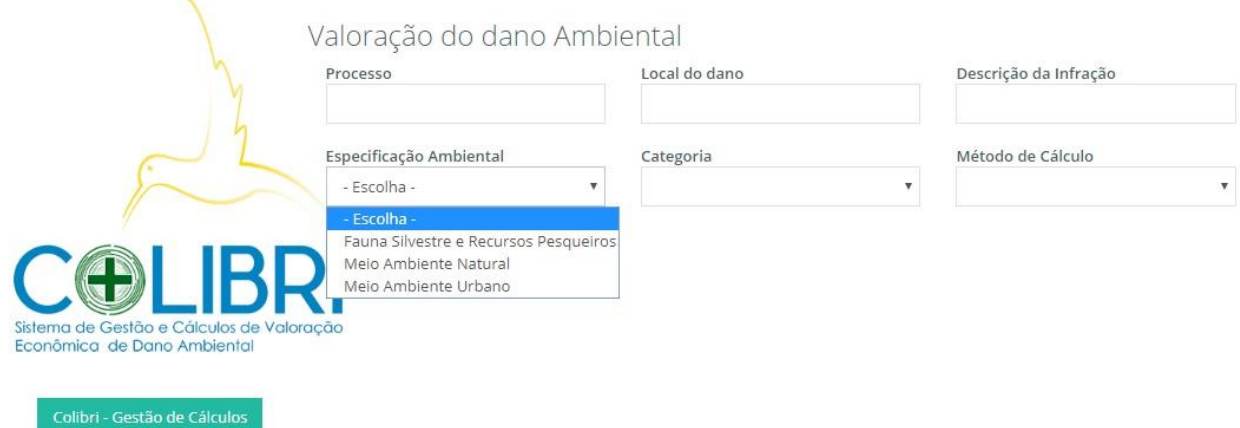

Passo 4 - O aplicativo mostrará as 3 categorias de Especificação Ambiental: Fauna Silvestre, Meio Ambiente Natural e Meio Ambiente Urbano uma vez selecionado a opção desejada, o aplicativo listará as opções de "Categoria" para o grupo selecionado. O processo pode levar alguns minutos.

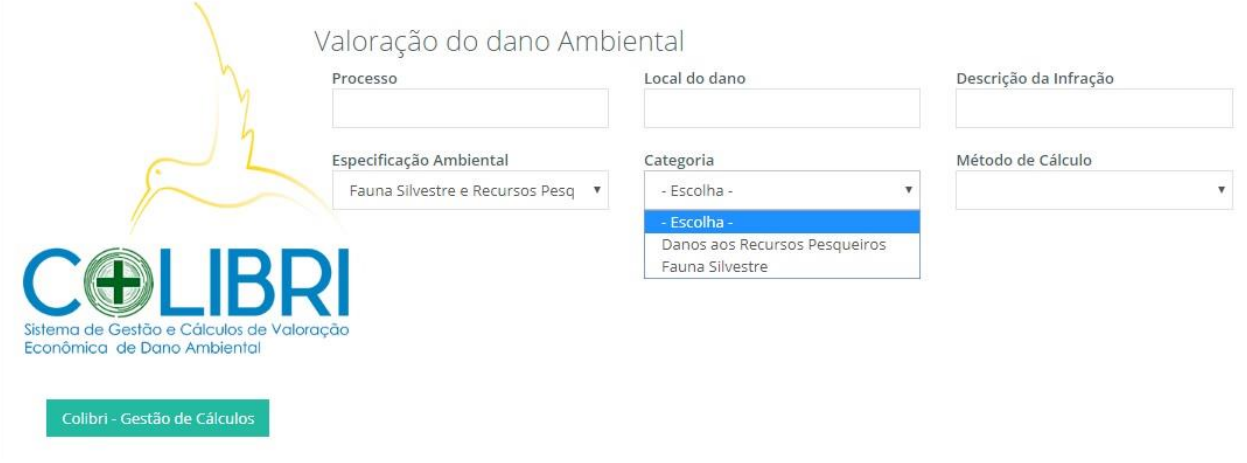

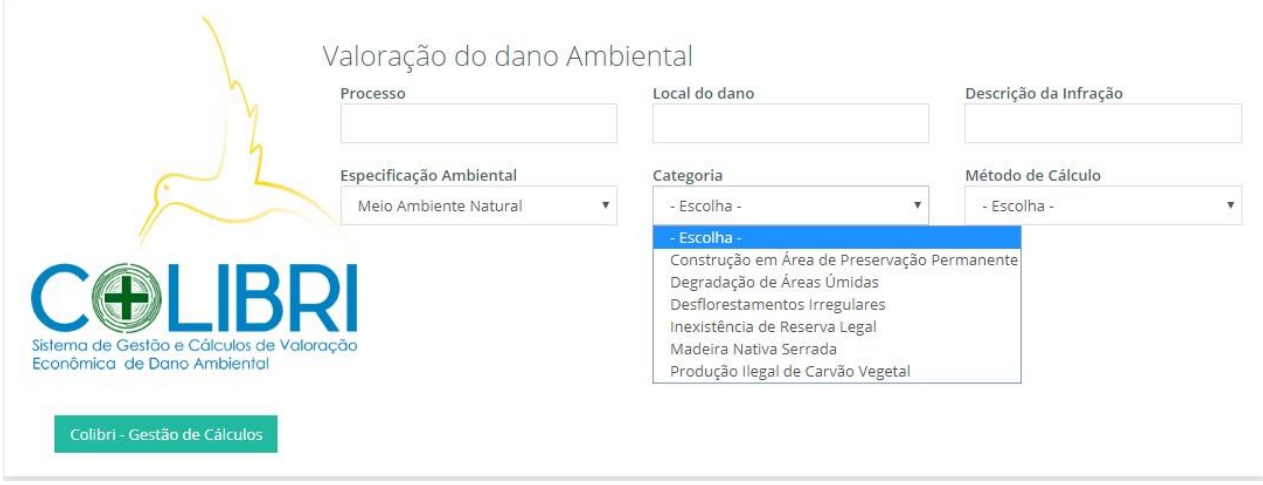

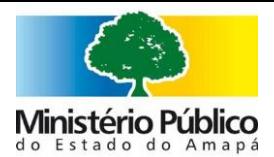

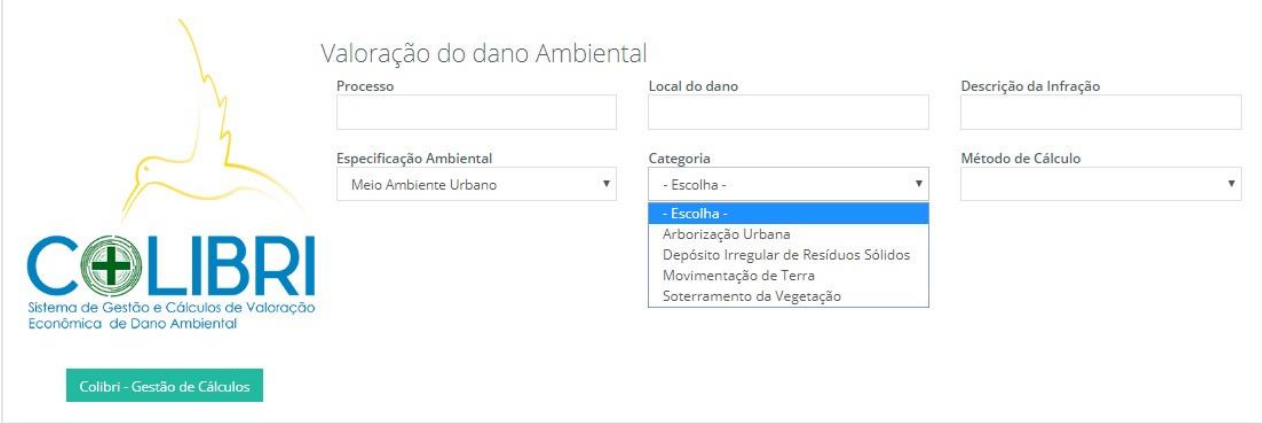

**Observação:** a partir da escolha da categoria desejada a ser calculada que esteja de acordo com o crime ora em estudo, seguimos para o próximo passo que será o Método de Cálculo.

**Passo 5 –** Após selecionado a "Especificação Ambiental", a "Categoria" , a caixa "Método de Cálculo" listará os métodos disponíveis para cada seleção e para cada tipo de método, aparecerá as fórmulas e os campos para serem preenchidos conforme o informado no Processo em curso.

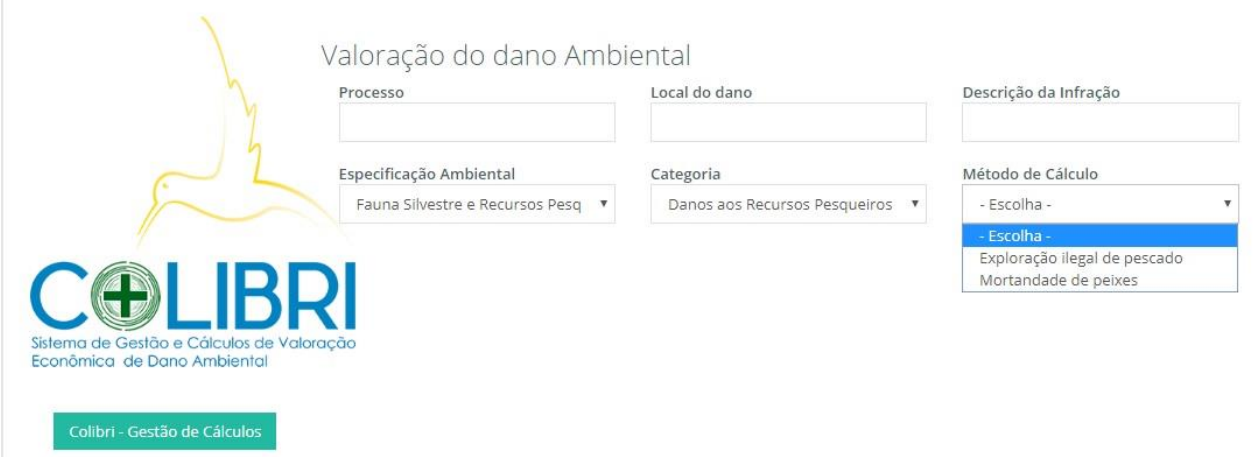

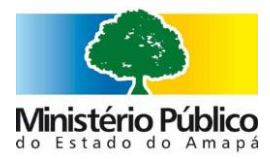

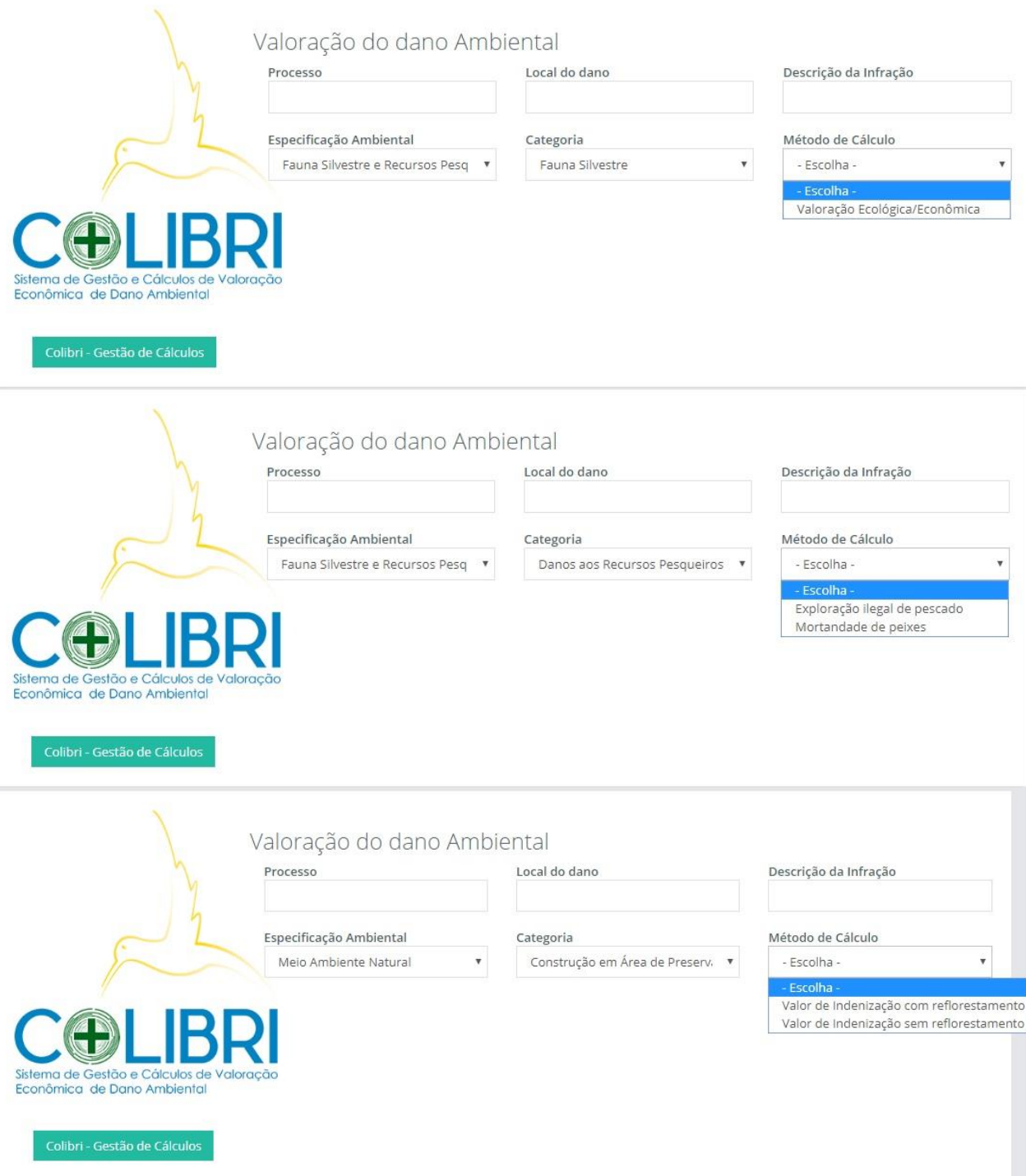

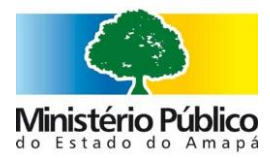

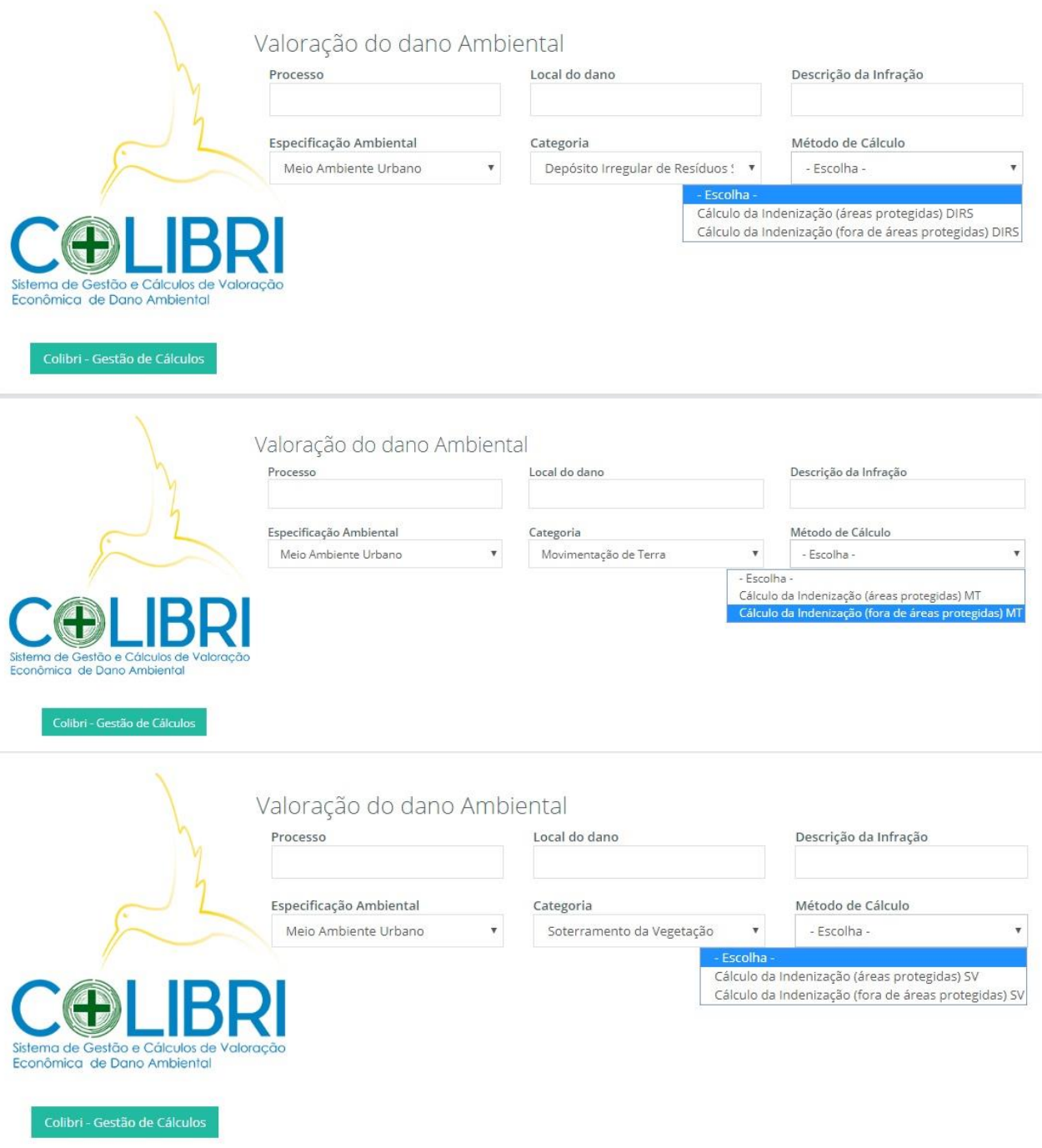

Passo 6 - Quando todos os parâmetros: "Especificação Ambiental", "Categoria" e "Método de Cálculo" estiverem selecionados o Sistema irá para o cálculo em si, conforme abaixo e suas respectivas entradas de dados.

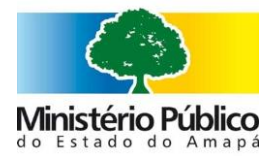

 $\overline{\mathcal{L}}$ 

## Ministério Público do Estado do Amapá

Rua do Araxá, S/N - Bairro do Araxá - Macapá/AP - 68.903-883

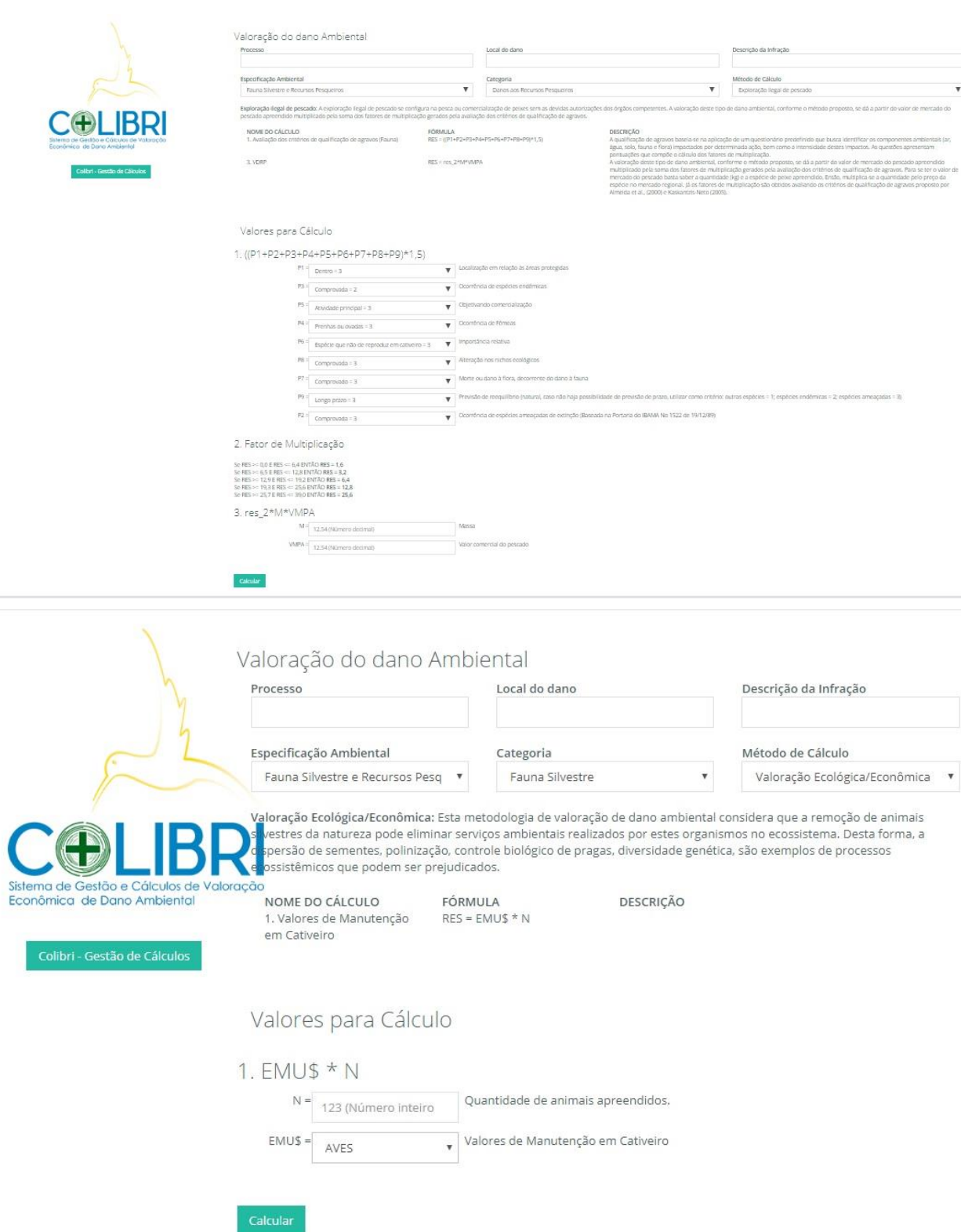

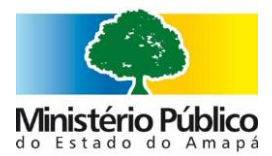

# Valoração do dano Ambiental

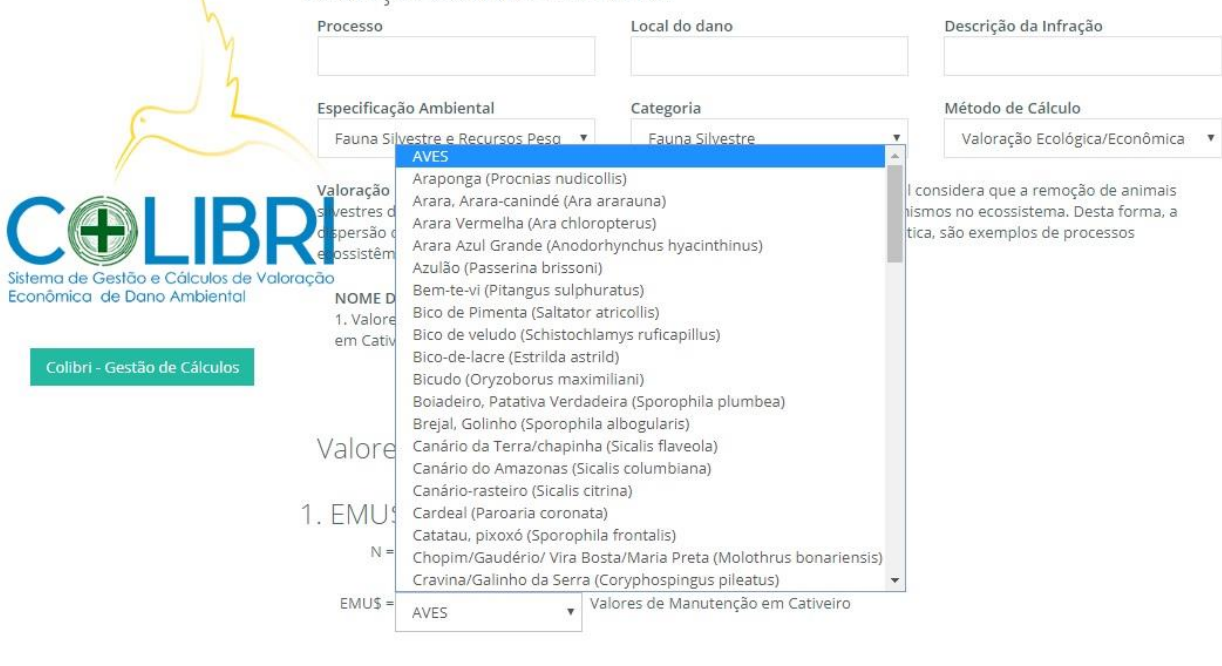

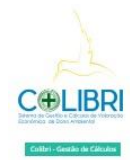

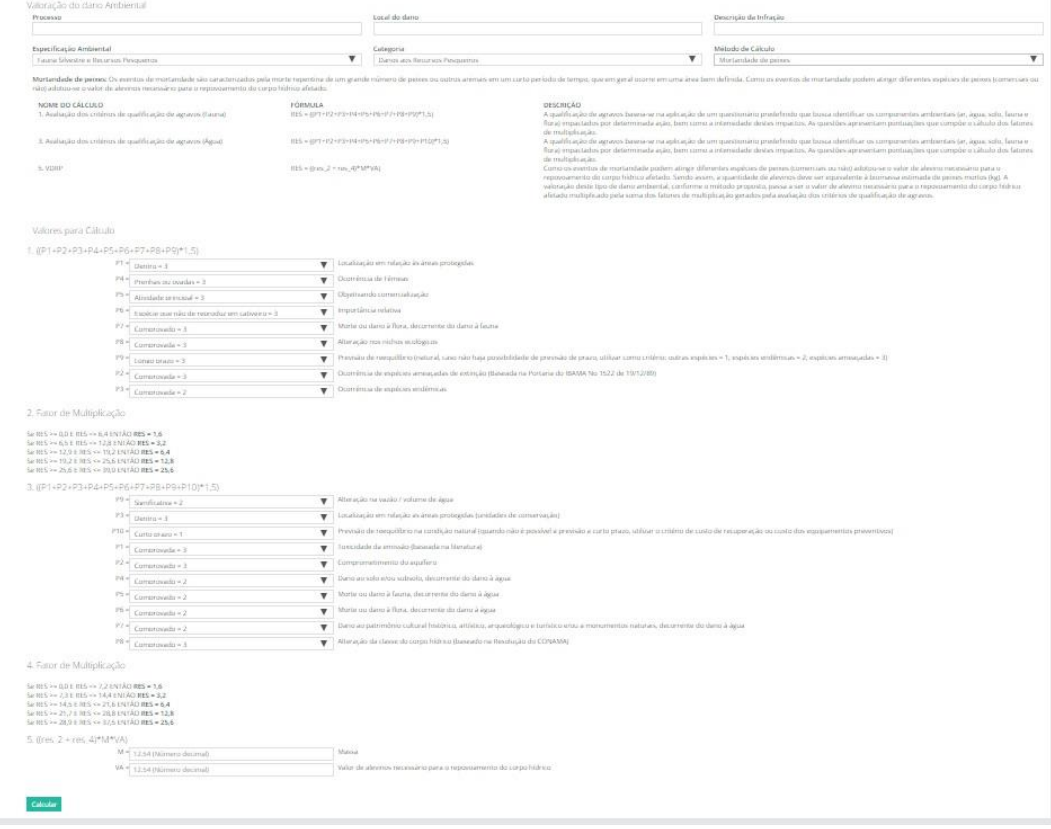

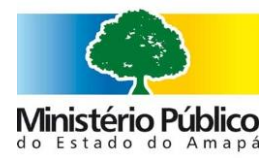

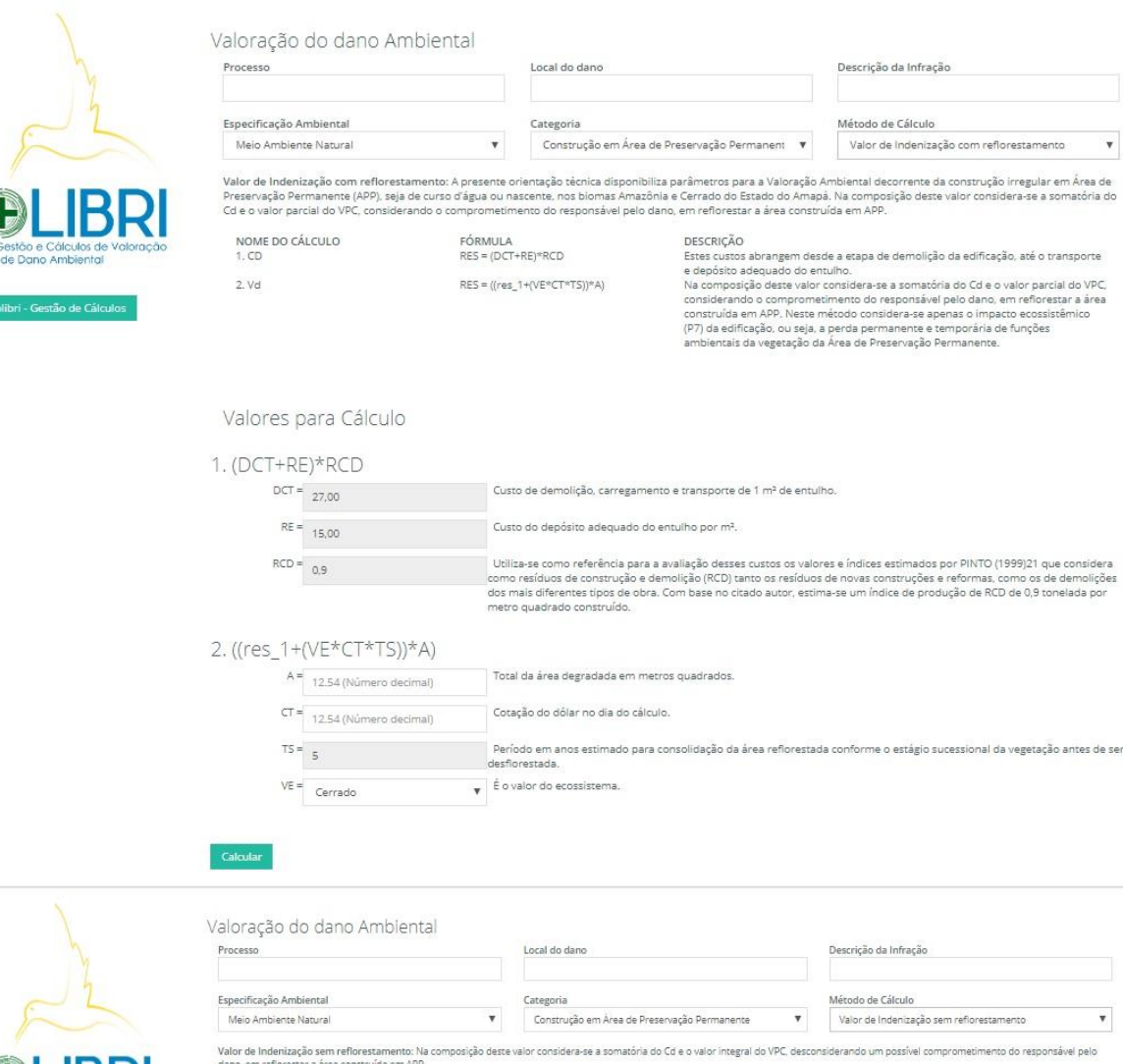

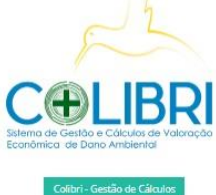

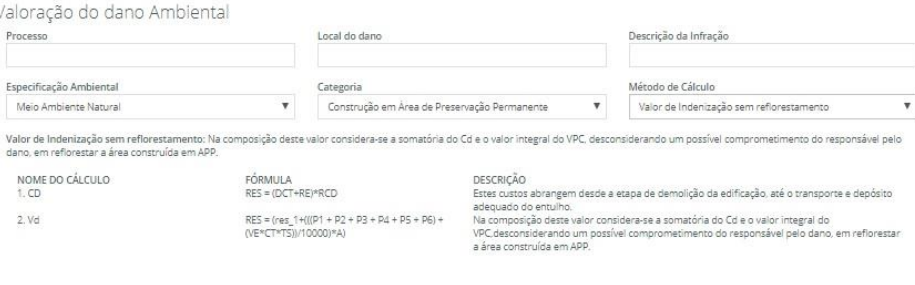

## Valores para Cálculo

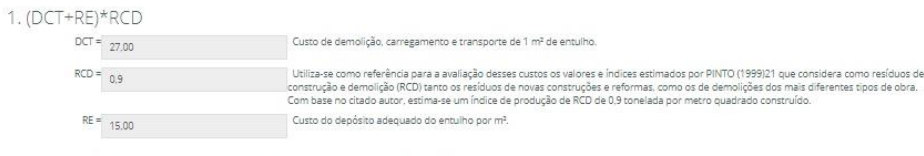

#### 2.  $(res_1+(((P1 + P2 + P3 + P4 + P5 + P6) + (VE*CT*TS))/10000)*A)$

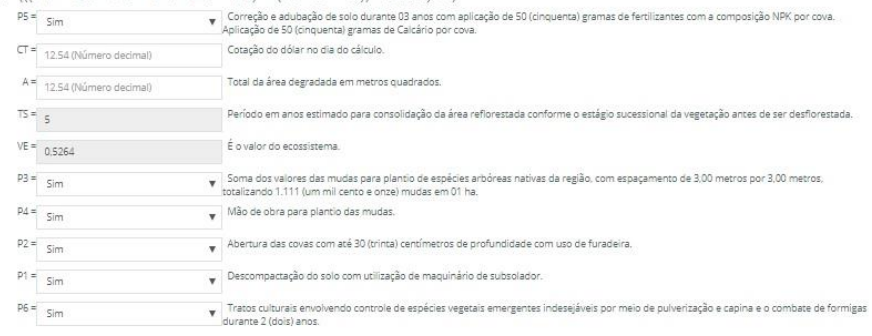

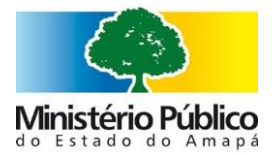

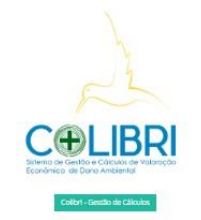

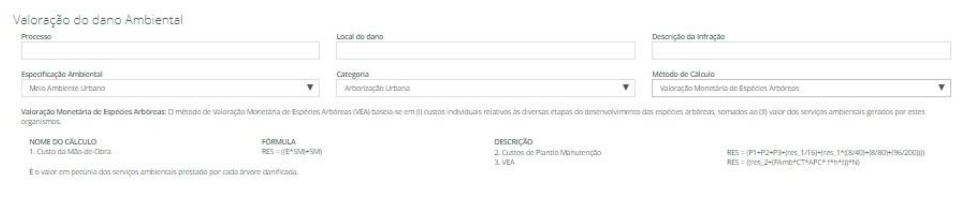

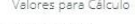

## 1. ((E\*SM)+SM)

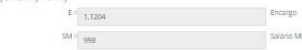

# 2. (P1+P2+P3+(res\_1/16)+(res\_1\*((8/40)+(8/80)+(96/200))))

# $P1 = \boxed{5170}$

- $\sqrt{\frac{1}{2}}$  Valor de me .<br>Ins dados, o preço médio de uma muda acima de 1,5 m é de R\$ 25,0  $\overline{\textbf{v}} = \begin{bmatrix} \text{Por con a aberta, aplicam se 400g de cairároçis00g s} \\ \text{surface de arntoria e 200g de MPK formula 20.05-20.} \end{bmatrix}$ simples. 20 litros de esterco de cumal cur .<br>Ildo e 100e de sulfato de amônio (cobertural, Nos primeiros dois anos, aplica-se 150g/ano de
- $\overline{\mathbf{v}}$  Após

# $\begin{array}{c|c}\n\hline\n\end{array}$  $3. ((\text{res}\_2+(\text{FAmb}\# \text{CT}^*\text{APC}\# \text{f}^*\text{h}^*\text{t}))^*\text{N})$

 $P2 = \frac{1}{\sin \theta}$ 

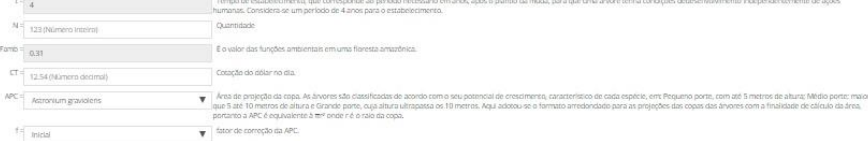

 $\begin{tabular}{c|c} \hline \textbf{r} & \textbf{I} & \textbf{I} & \textbf{$  $h =$  Poqueno / Inicial

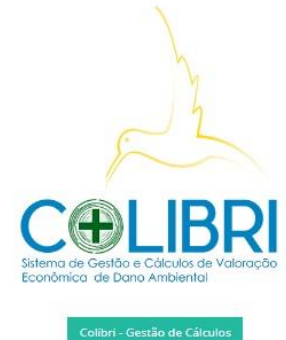

#### s.  $n \circ \Lambda$  $\mathbf{I}$ Valoraç Processo

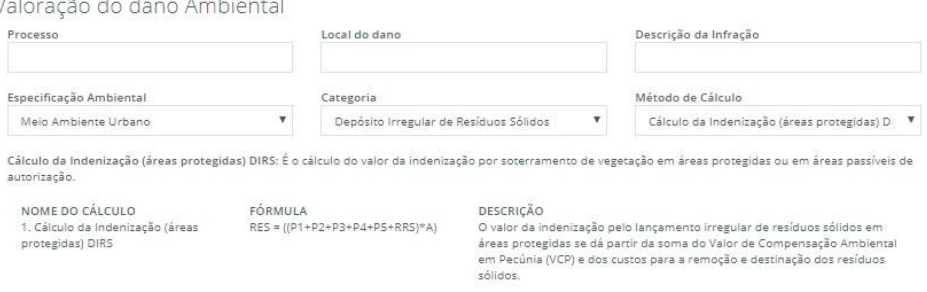

NOME DO CALCULO<br>1. Cálculo da Indenização (áreas<br>protegidas) DIRS

## Valores para Cálculo

#### 1. ((P1+P2+P3+P4+P5+RRS)\*A)

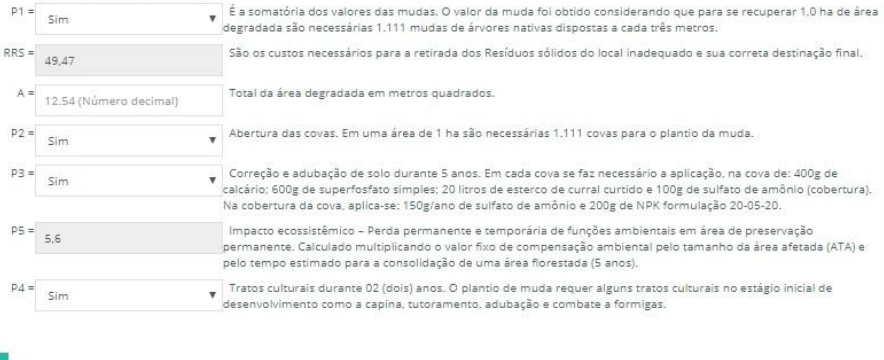

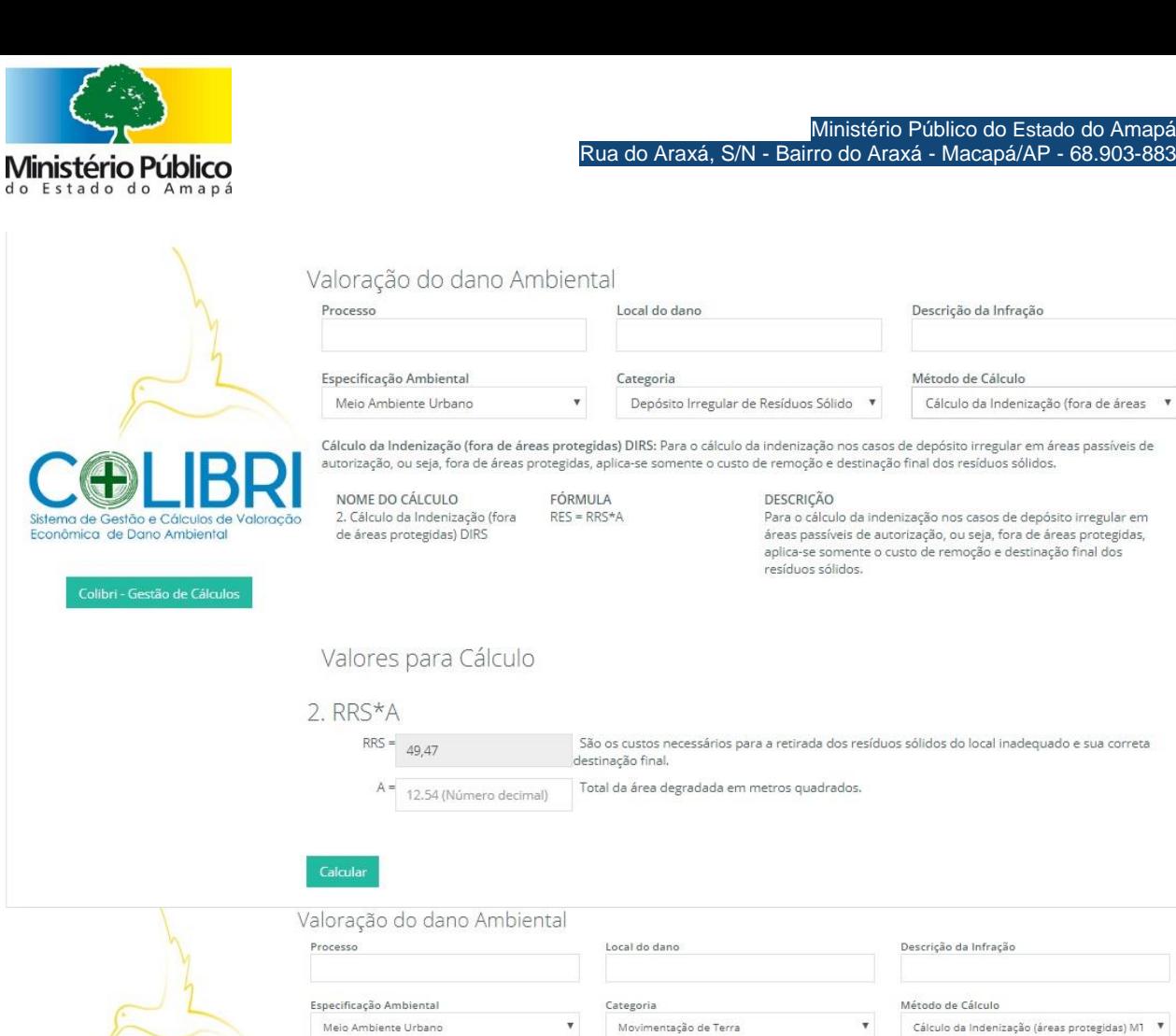

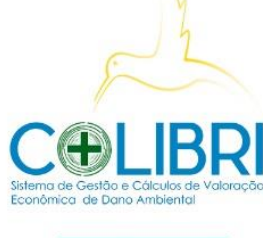

Cálculo da Indenização (áreas protegidas) MT: Sem mais informações...

FÓRMULA<br>RES = ((P1+P2+P3+P4+P5+RRS)\*A)

NOME DO CÁLCULO 1. Cálculo da Indenização (áreas<br>protegidas) MT DESCRIÇÃO DESURIÇAO<br>O valor da indenização pelo lançamento irregular de resíduos sólidos em<br>áreas protegidas se dá partir da soma do Valor de Compensação Ambiental<br>em Pecúnia (VCP) e dos custos para a remoção e destinação dos resídu sólidos.

#### Valores para Cálculo

#### 1. ((P1+P2+P3+P4+P5+RRS)\*A)

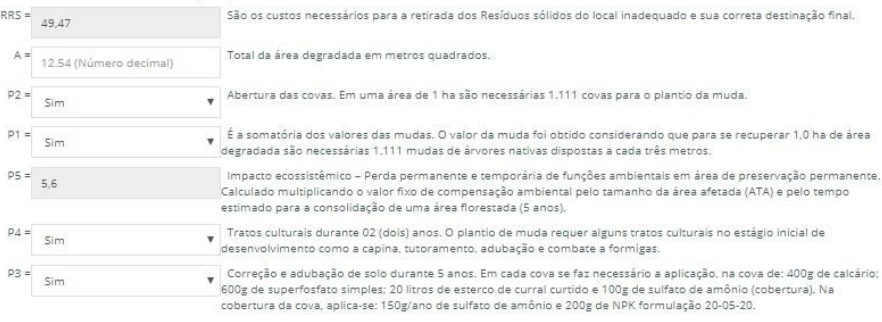

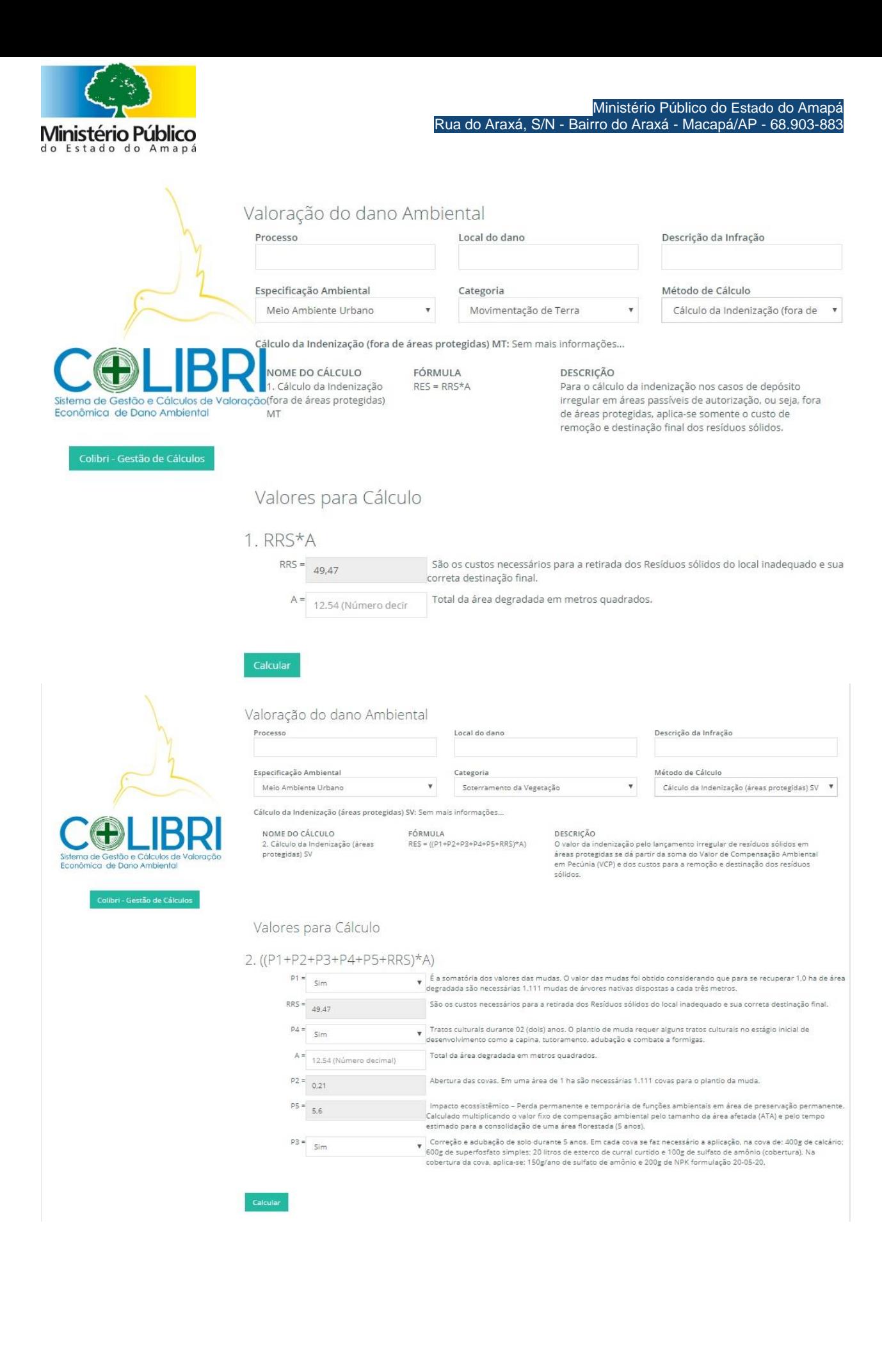

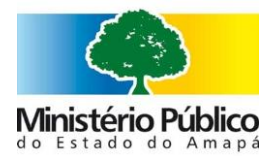

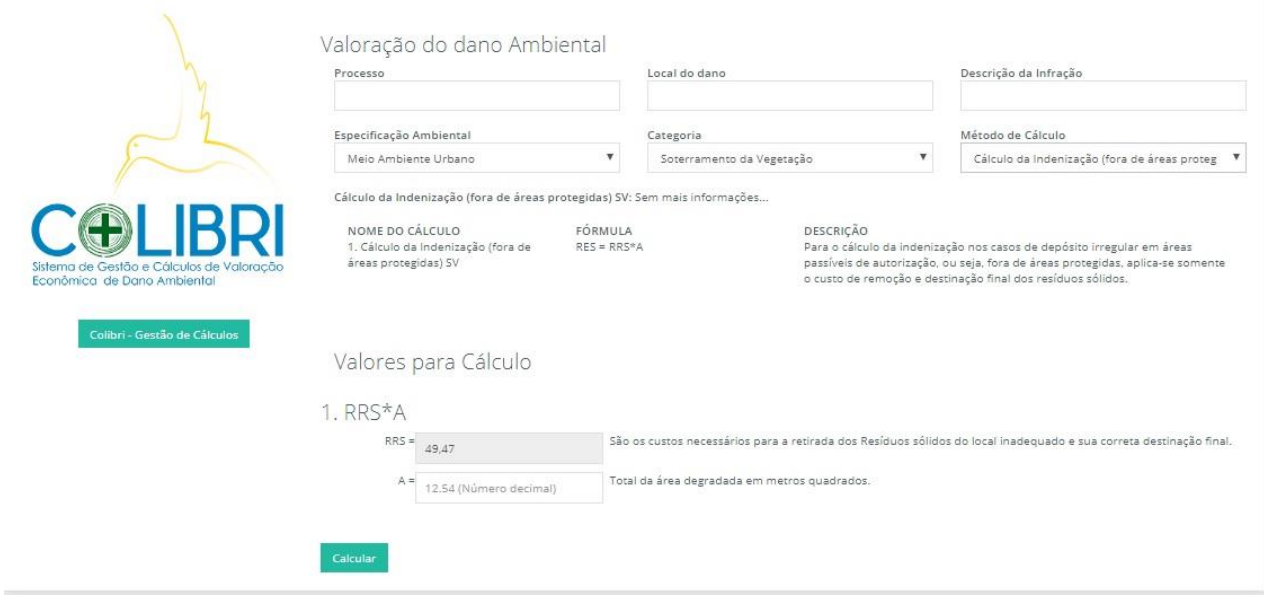

Pronto! Aparecerá o valor econômico do dano ambienal e basta pressionar o ícone imprimir para gerar um extrato no formato PDF que poderá ser impresso ou salvo para anexar ao Processo em tramite.

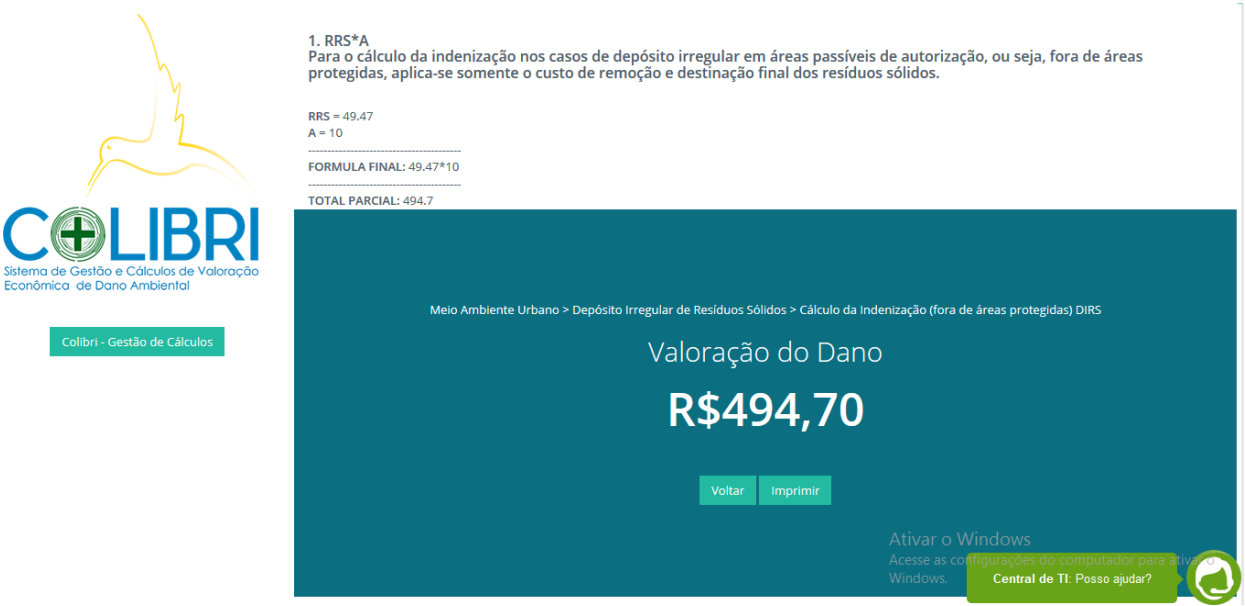

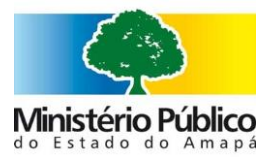

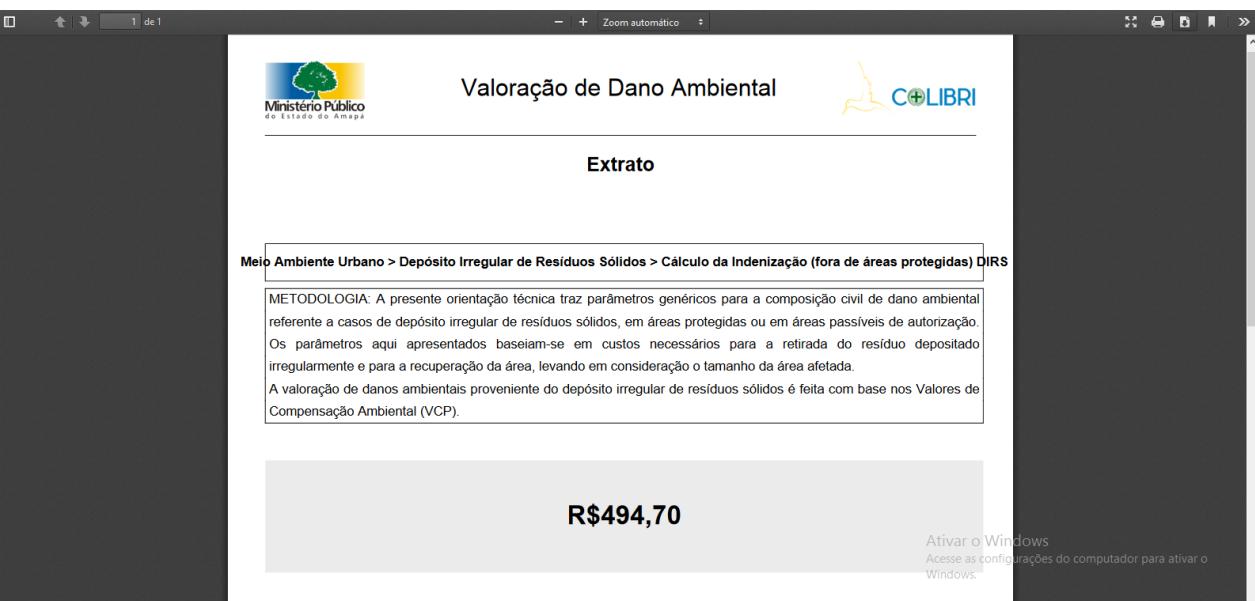